### technische universität dortmund

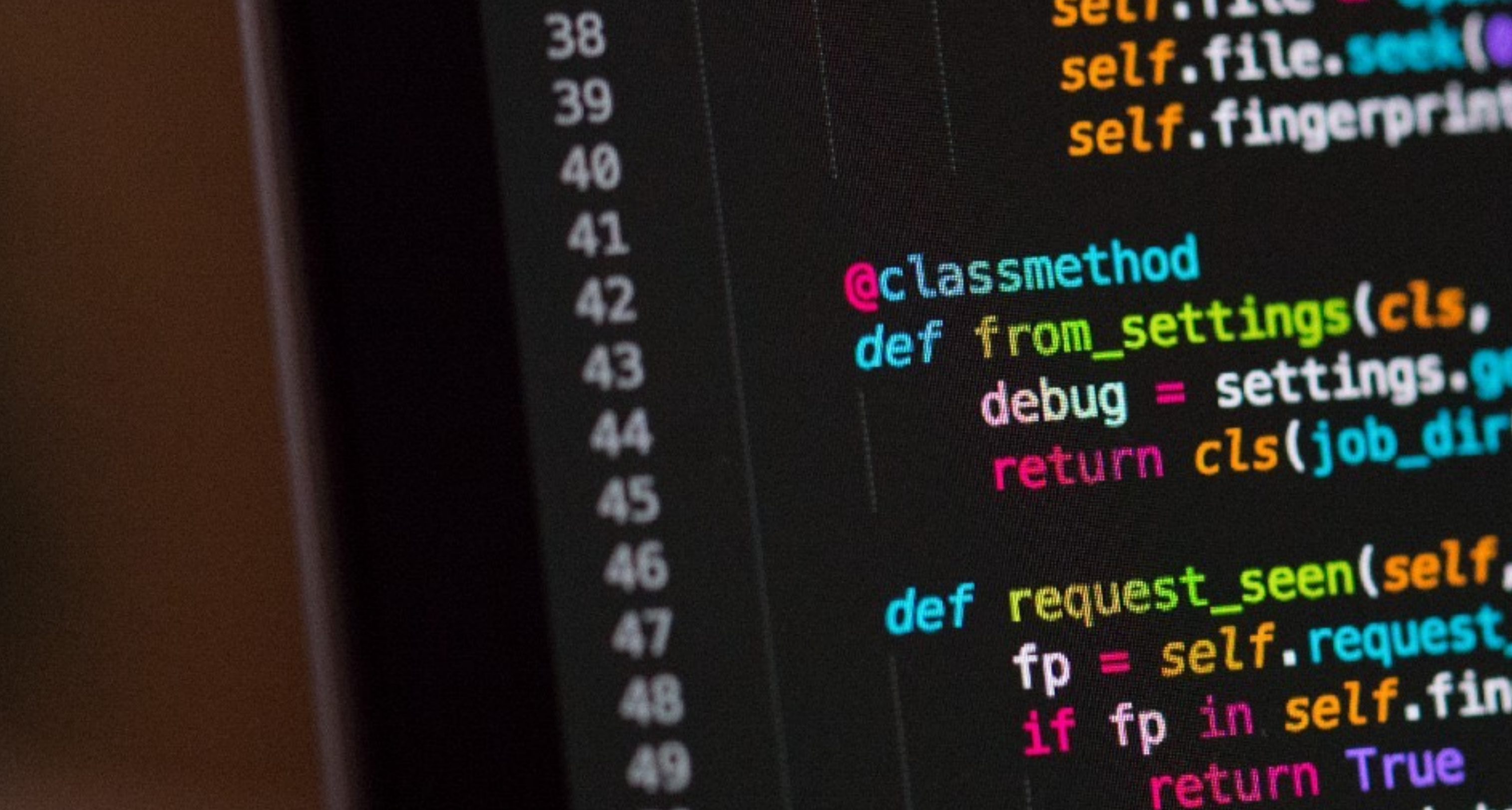

## Programmierkurs - Intro

Jan Langer | [jan.langer@tu-dortmund.de](mailto:jan.langer@tu-dortmund.de) 24.02.2020

### experimentelle physik 5 teilchenphysik & medizinphysik

self.file.se sett tingerprinten

 $\frac{1}{2} \frac{1}{2} \frac{$ debug = settings.

def request\_seen(self, request<br>fp = self.request\_fingerprint<br>if fp in self.fingerprint return True ints.ad

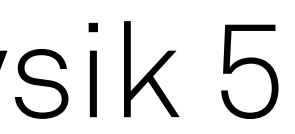

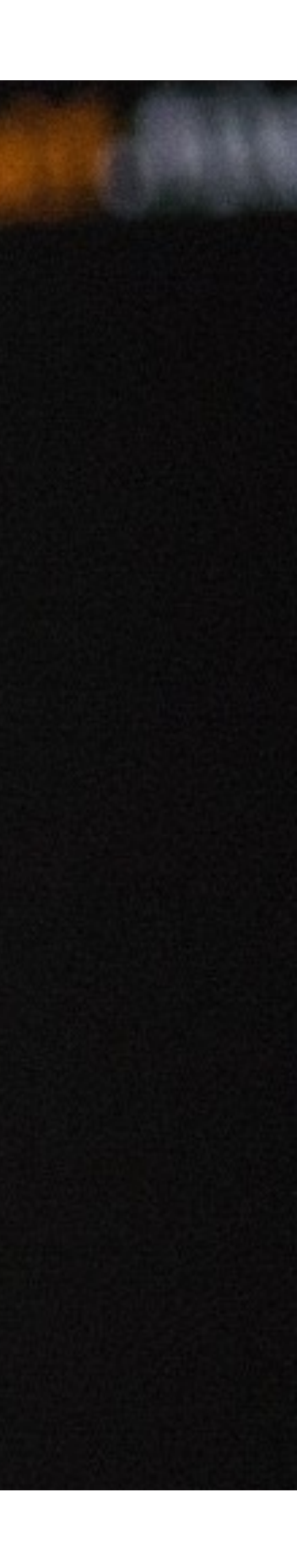

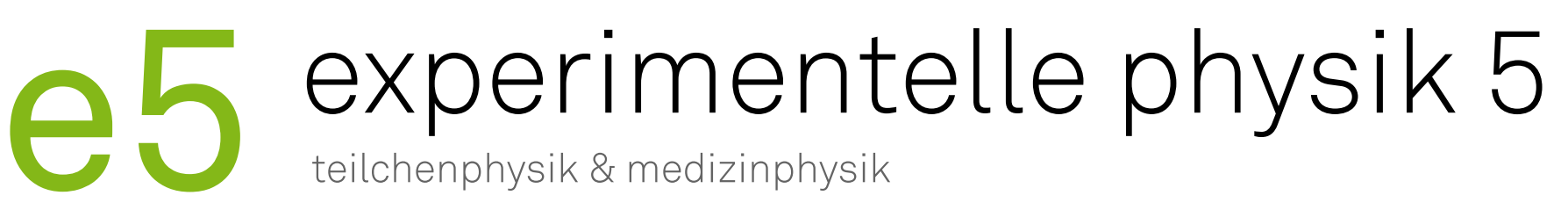

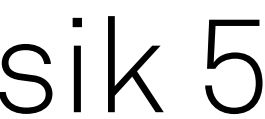

## Informationen zum Kurs

- ‣ Fragen sind herzlich willkommen
- ‣ Freiwillige Teilnahme
- ‣ Über konstruktives Feedback freuen wir uns
	- Positiv oder negativ
	- Während des Kurses
- ‣ Programm aufgebaut auf Grundlage der Umfrage

2

# experimentelle physik 5<br>teilchenphysik & medizinphysik

- Ich habe noch nie eine Zeile Code geschrieben
- In Vorlesung X mussten wir mal die Sprache Y benutzen
- Ich habe darüber hinaus schon kleinere oder grössere Softwareprojekte umgesetzt

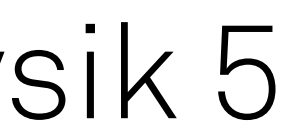

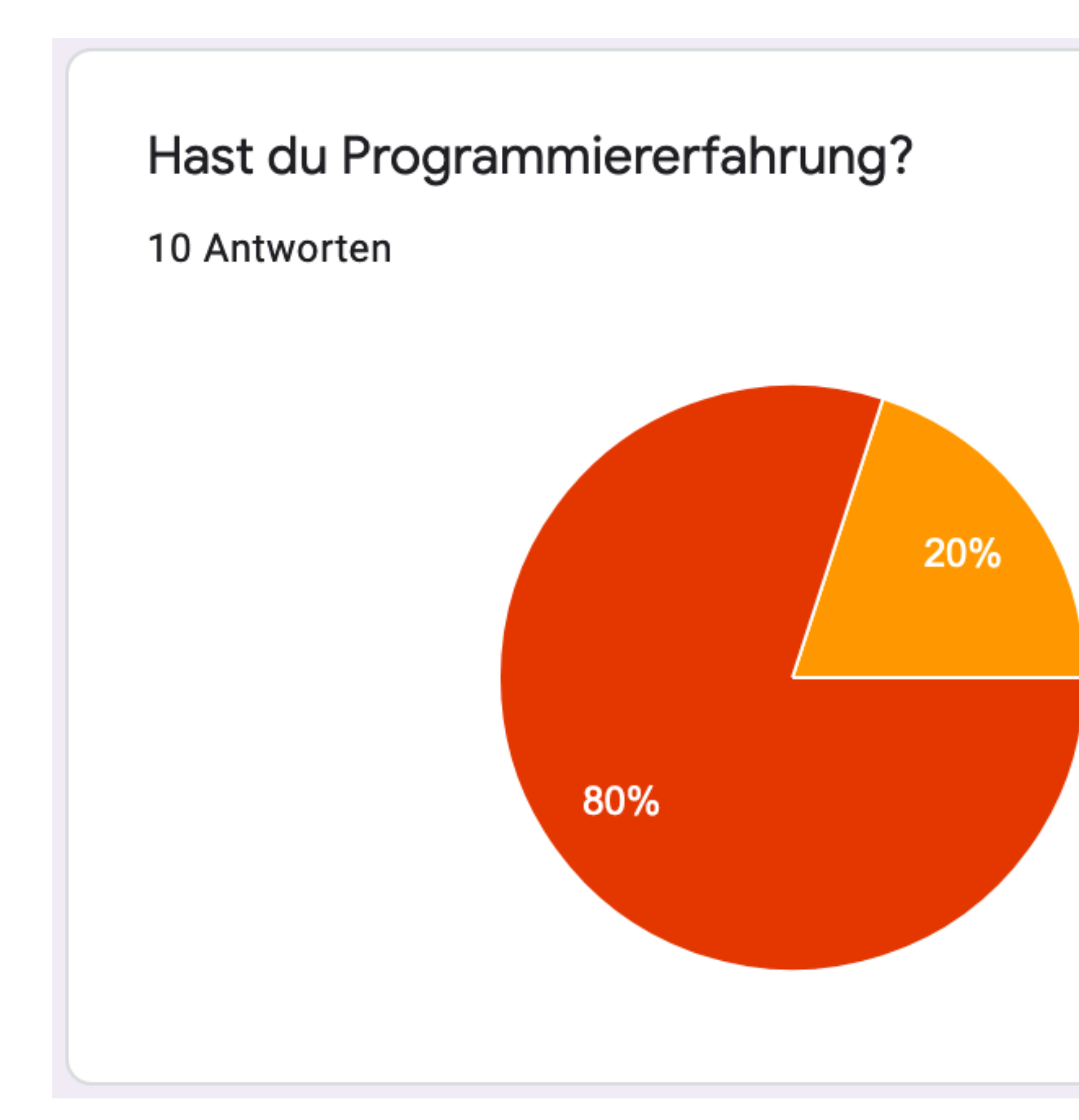

3

### experimentelle physik 5 teilchenphysik & medizinphysik

I

- Habe ich noch nie benutzt
- Ich kenne die Grundlagen ( Variablen, for, if/else, ...)
- Ich habe schon etwas Erfahrung mit numpy und matplotlib
- Ich benutze Python darüber hinaus vielseitig und fühle mich in der Nutzung sicher

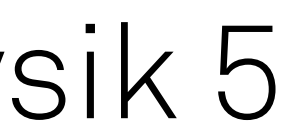

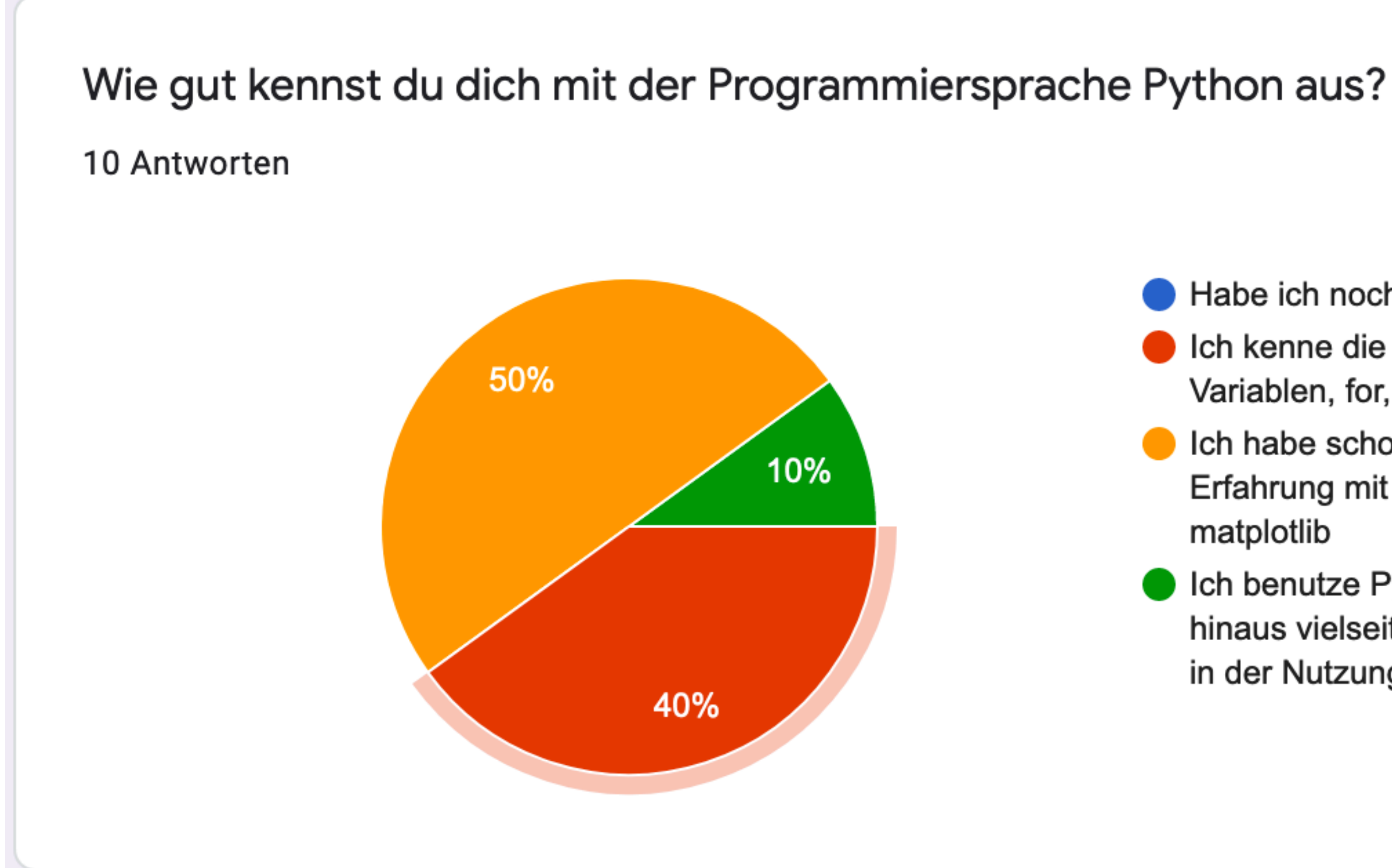

4

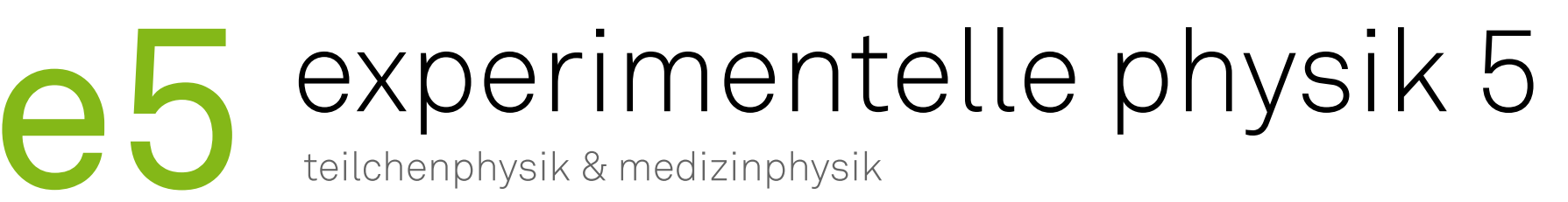

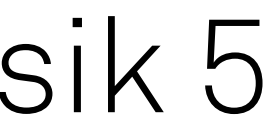

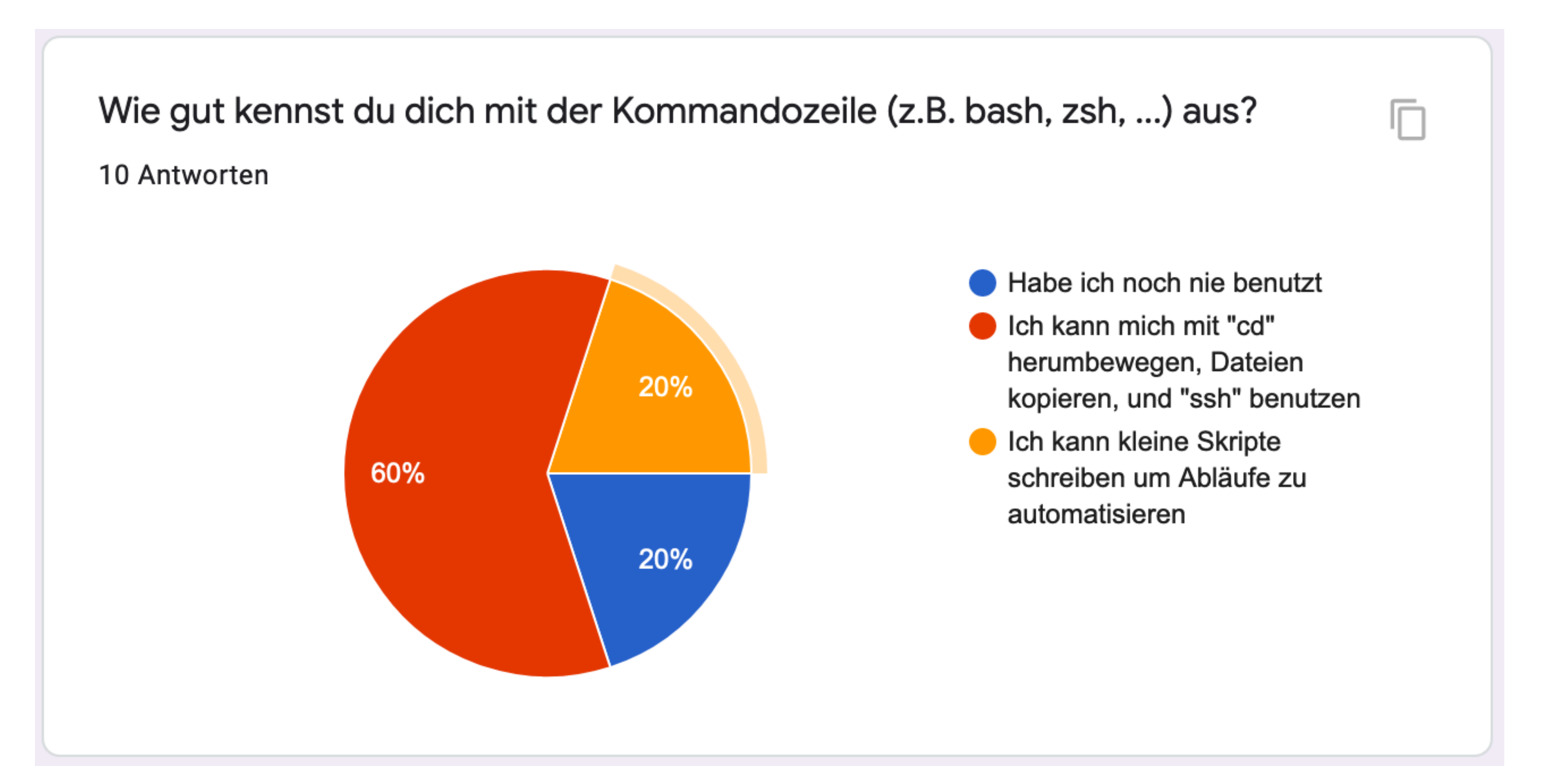

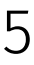

### experimentelle physik 5 teilchenphysik & medizinphysik

IГ

- Habe ich noch nie benutzt
- Ich habe davon gehört, aber benutze lieber Dropbox, Google Drive, oder ähnliches
- Ich habe schon mal ein Repository "gecloned"
- Ich habe es schon benutzt um mit anderen zusammenzuarbeiten

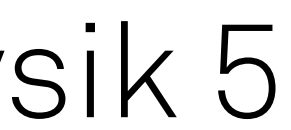

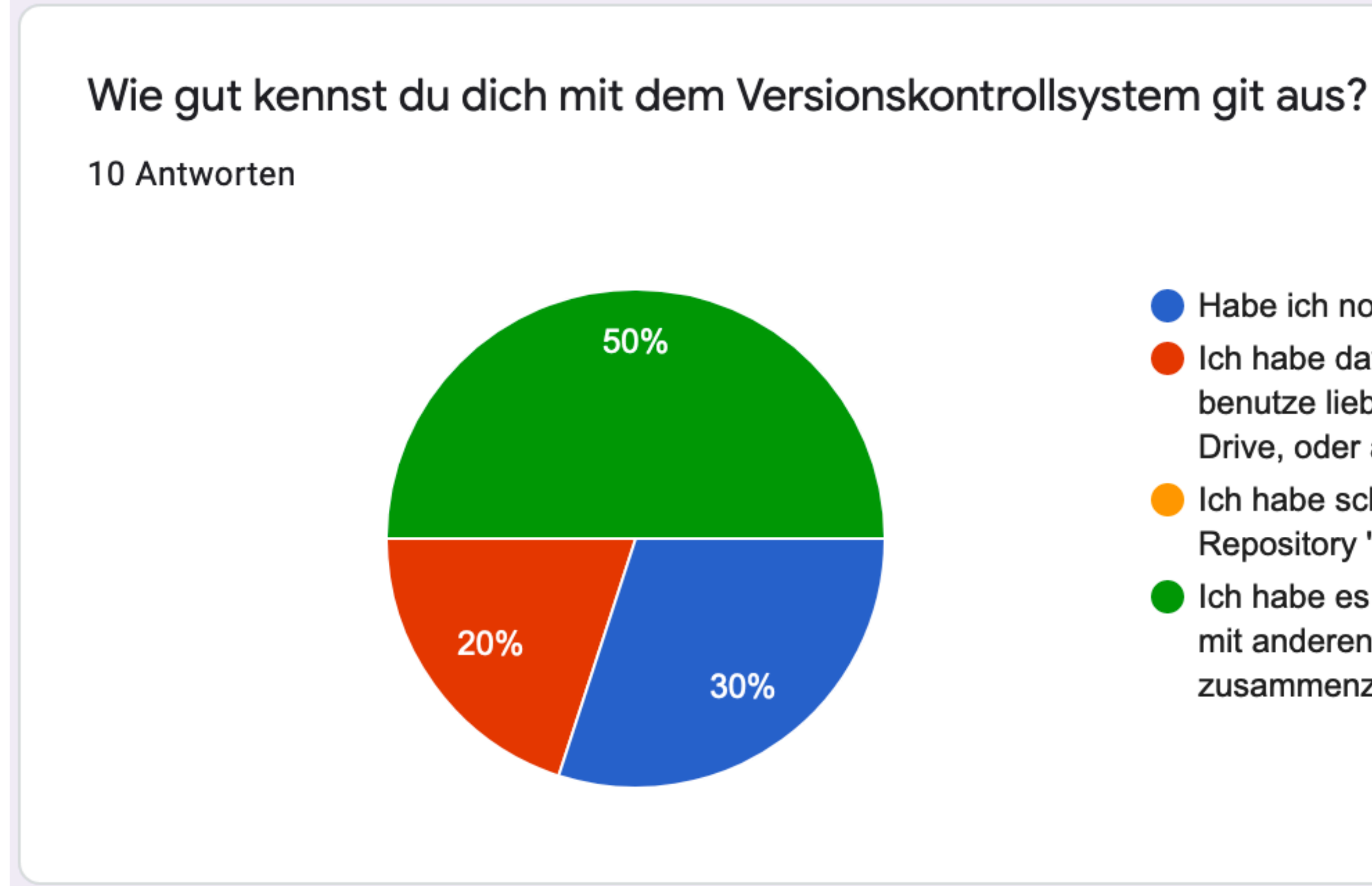

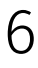

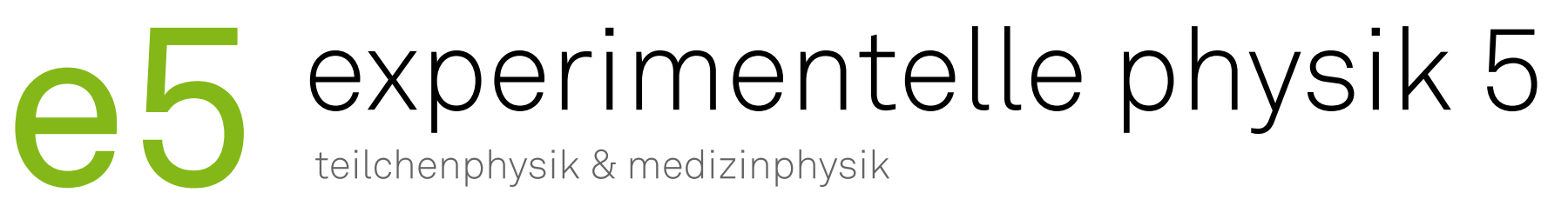

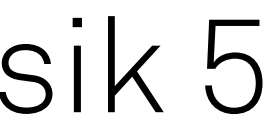

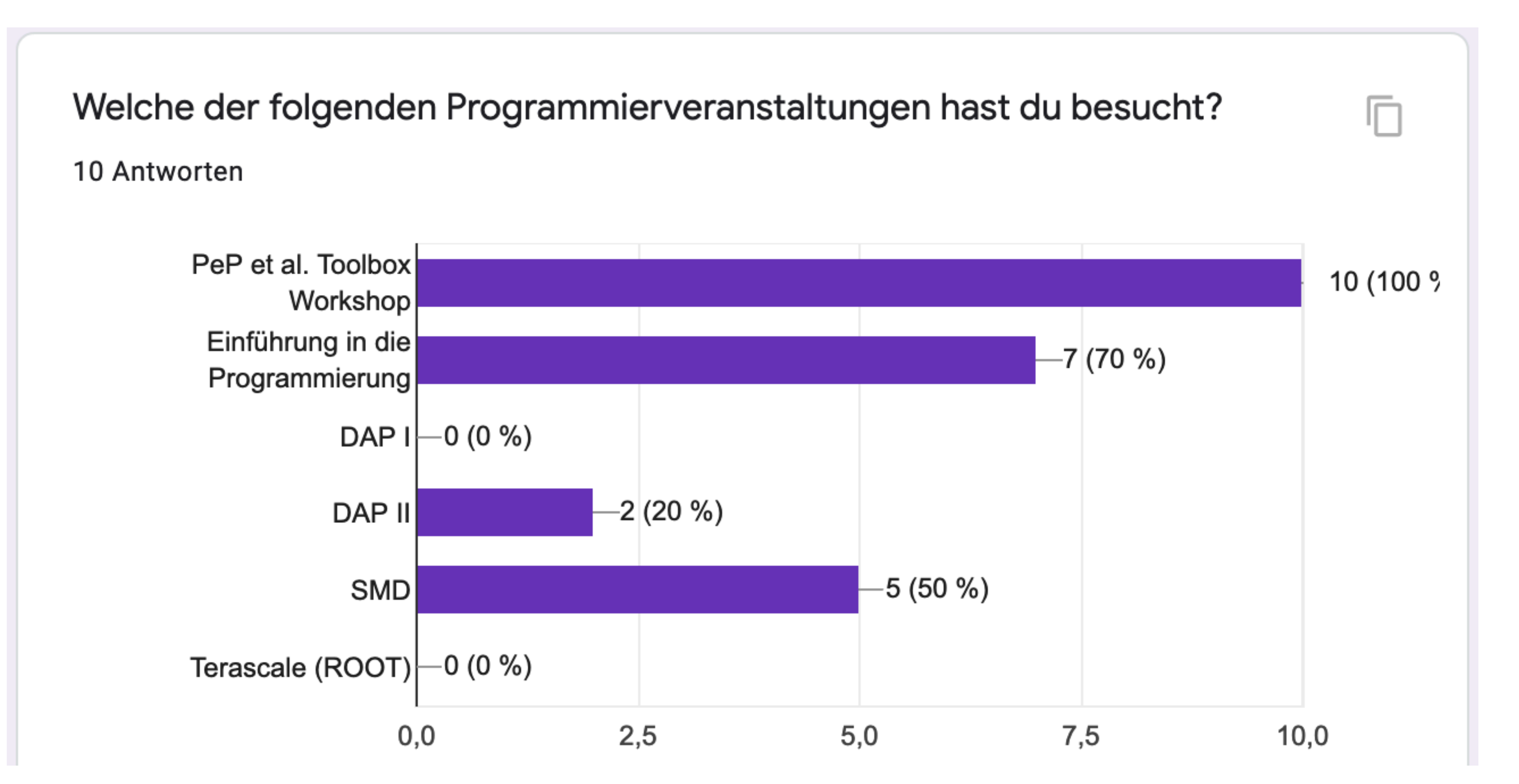

7

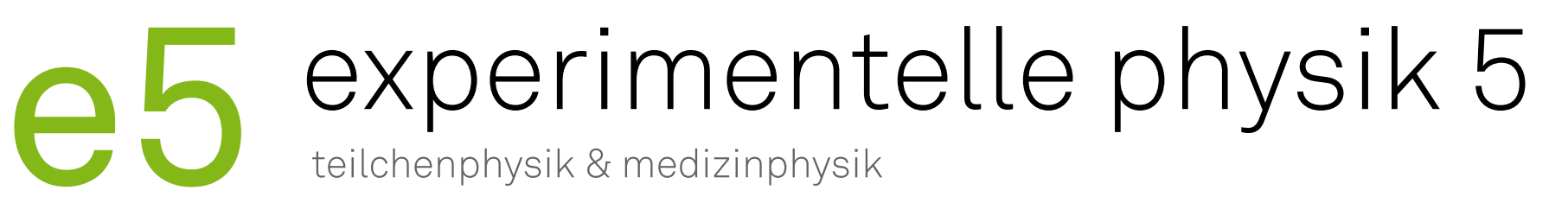

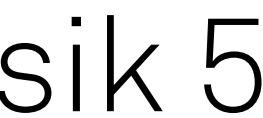

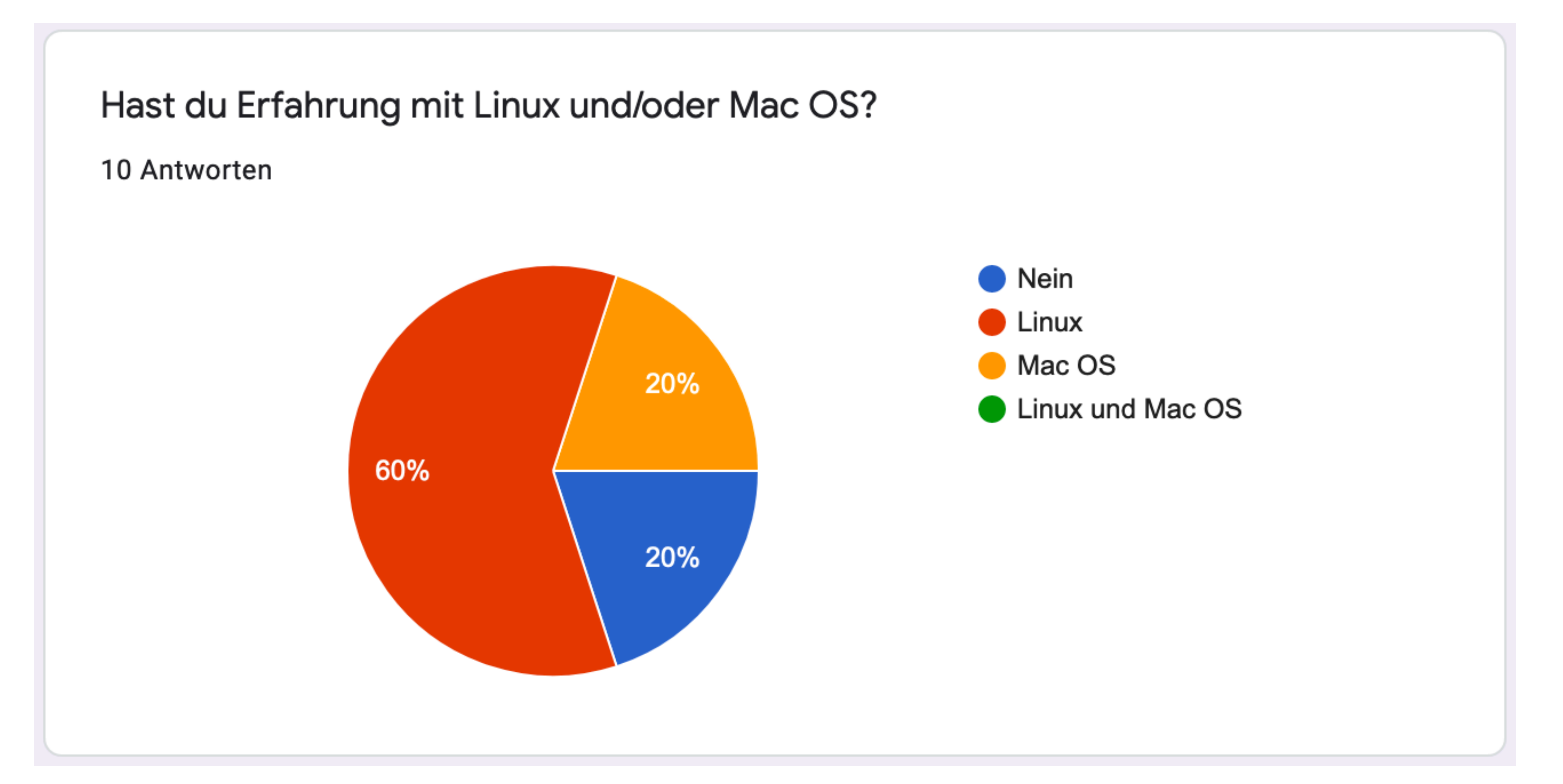

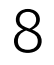

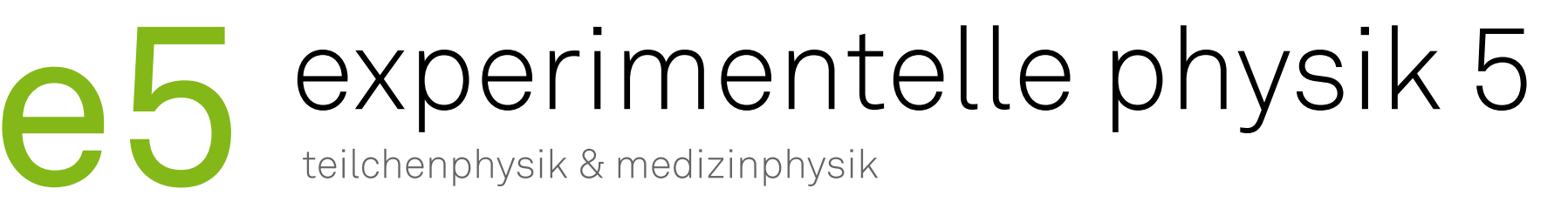

### Kursprogramm

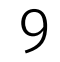

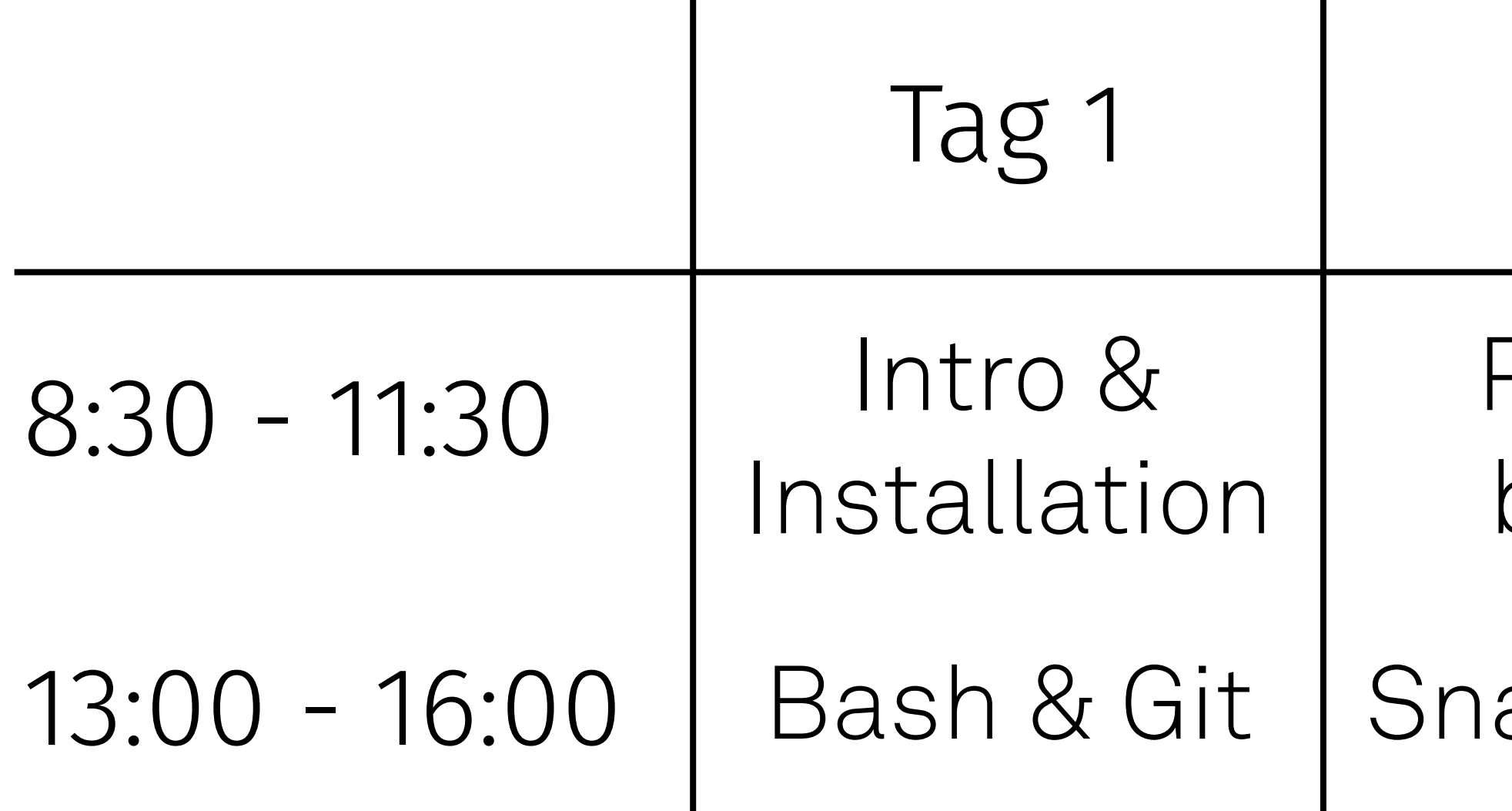

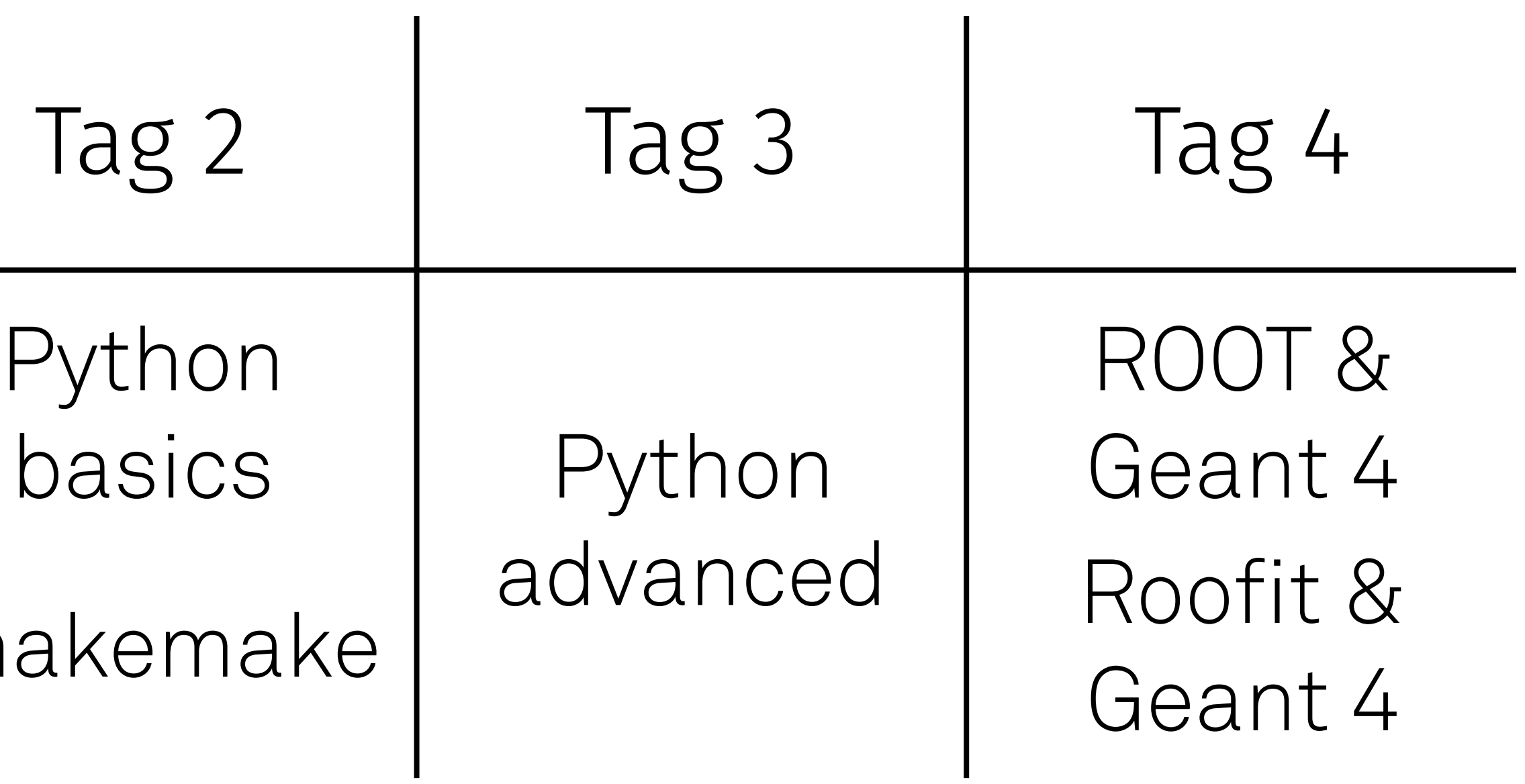

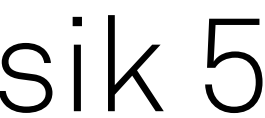

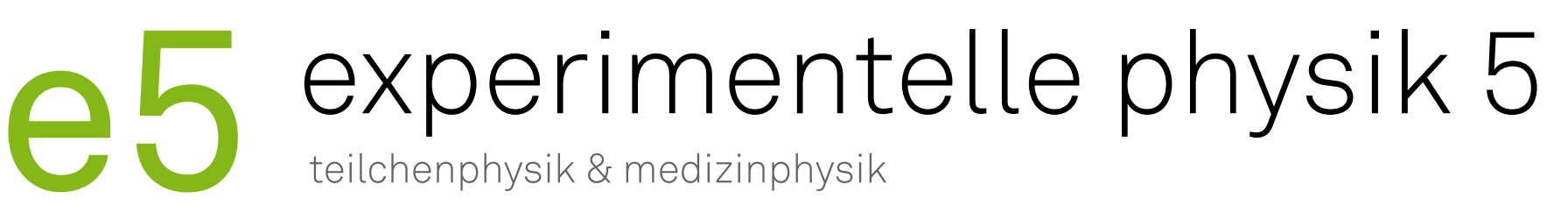

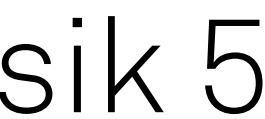

### Kursmaterial

‣ Material liegt in der [Nextcloud](https://nextcloud.e5.physik.tu-dortmund.de)

- Alle Folien
- Code-Beispiele / Übungsaufgaben
- Wird während des Kurses weiter bearbeitet
- ‣ Zugriff auf die Nextcloud während der Installations Session
- ‣ Nutzung der Nextcloud über
	- Browser
	- App

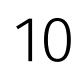

# experimentelle physik 5

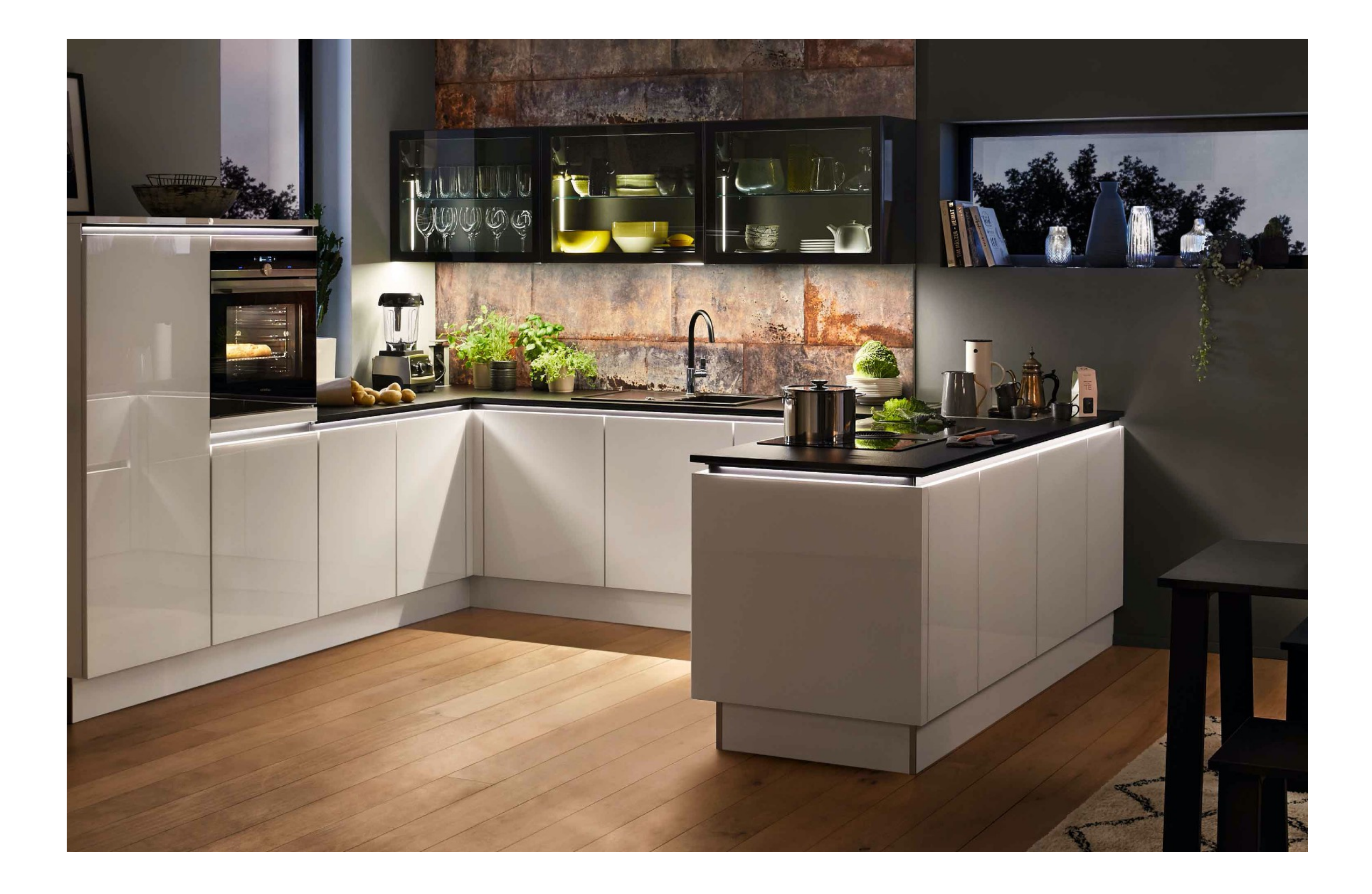

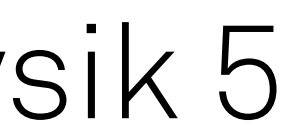

## Küche

### ‣ Euch stehen zur Verfügung

- Wasserkocher
- Kaffeemaschinen
- Kühlschrank
- Spüle
- Spülmaschine
- etc.
- ‣ Wird von allen verwendet
	- Hinterlasst die Küche bitte ordentlich
	- Spülmaschine anstellen und ausräumen

11

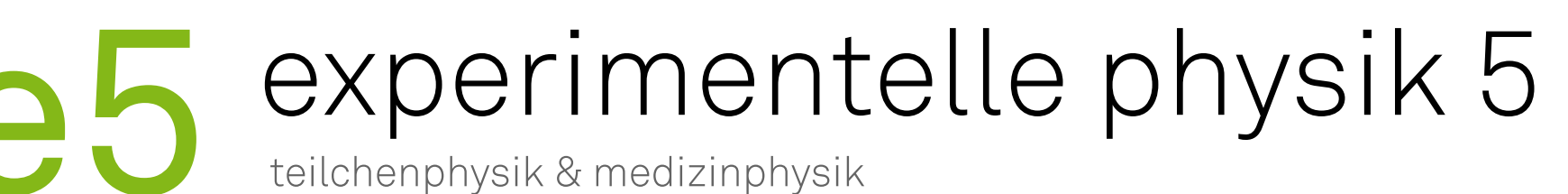

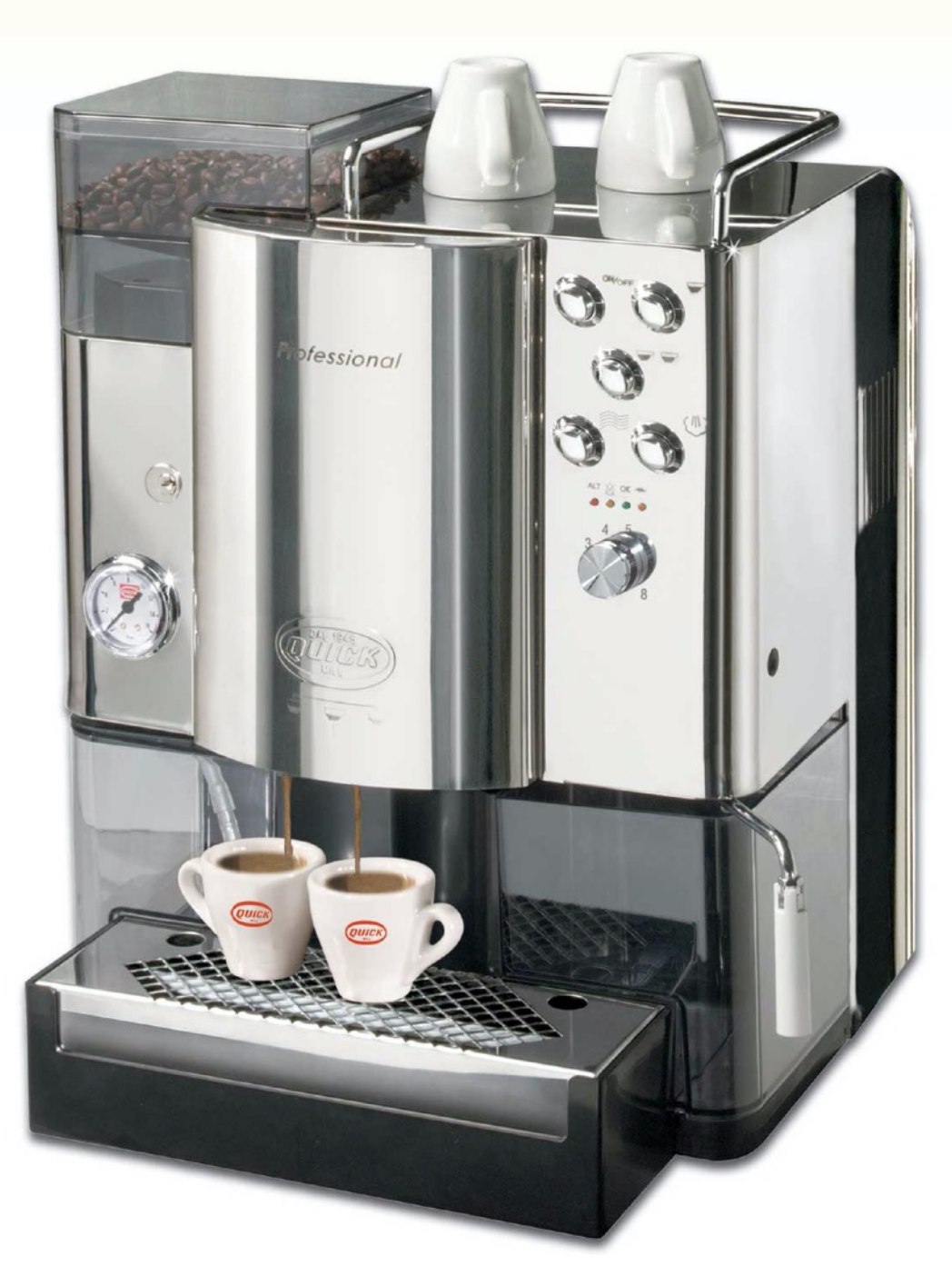

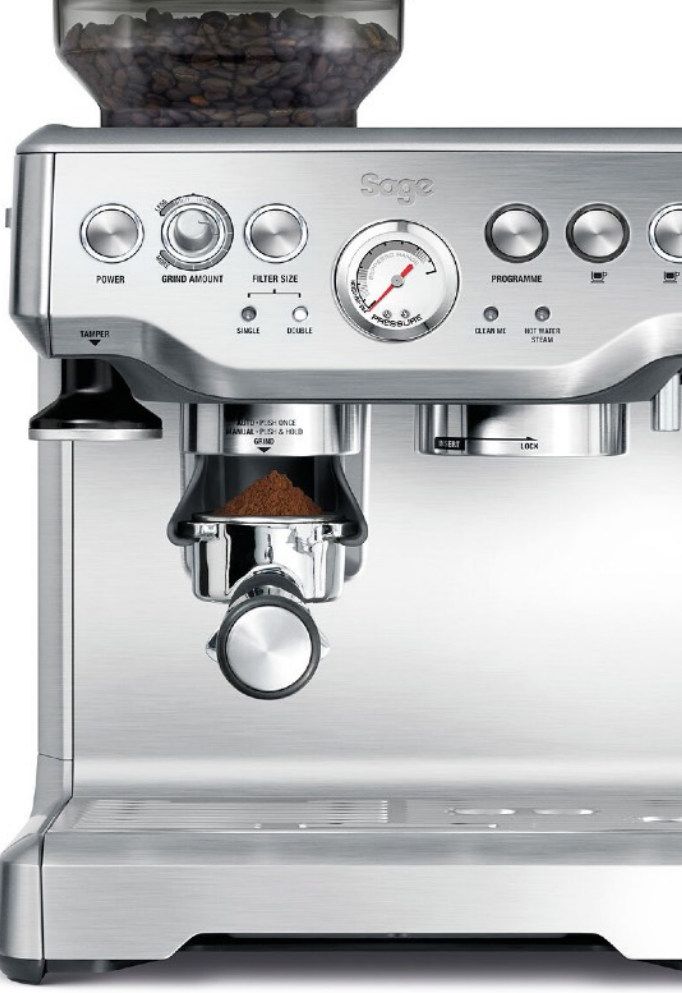

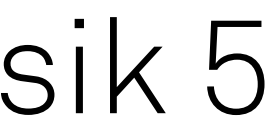

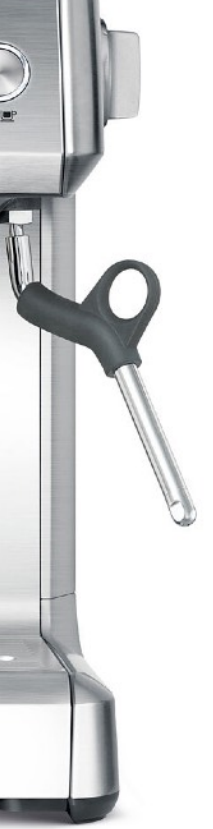

# Die Kaffeemaschinen

- 
- ‣ Verschiedene Maschinen Vollautomat (langer schwarzer Kaffee, Quickmill) Siebträgermaschine (Espresso, Sage)
	-
- ‣ Verschiedene Sorten Kaffee: 0,35€
	-
	- Milchkaffee: 0,50€
	- Espresso: 0,35€
- 
- ‣ Bezahlung: Benutzen des Kaffee-Pads Benutzen des Kaffeeschweines
	-
- ▶ Einweisung und Anmeldung (auf der [Kaffeeliste](https://cloud.e5.physik.tu-dortmund.de/coffee/)) beim Kaffee-Ministerium (Minister: Vukan Jevtic)
- ‣ Wer Kaffee trinkt wird zum Kaffeedienst eingeteilt Tägliche Reinigung der Maschinen
	-

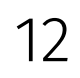

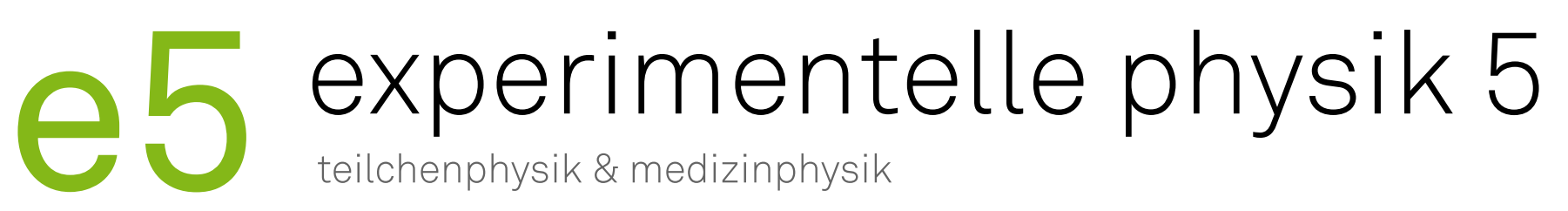

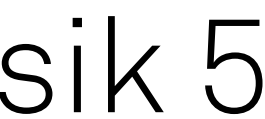

### Termine

- ‣ Meetings Gruppenmeeting: Mittwoch um 10:30 Analyse: Montag um 12:15 Hardware: Freitag um 9:30 Medizinphysik: Freitag um 10:00
	-
	-
	-
- ‣ Gruppenspezifische Meetings Fragt eure direkten Betreuer
	-
- -
- ‣ Mittagessen um 11:25 Empfehlung: Telegram-Bot abonnieren @e5traditionsbot mit /start anschreiben

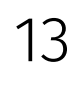

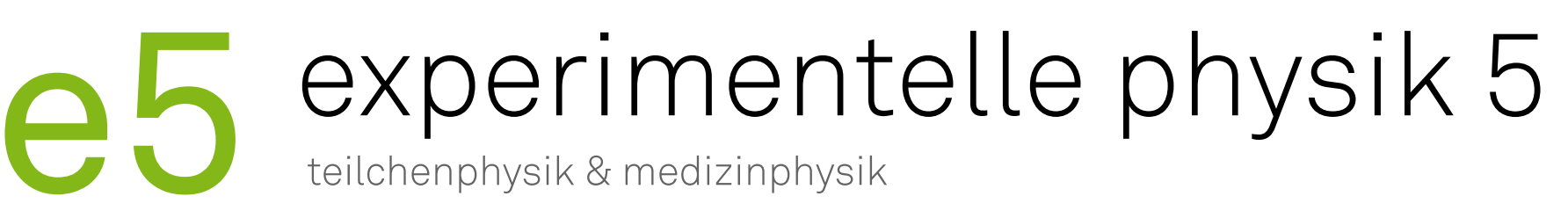

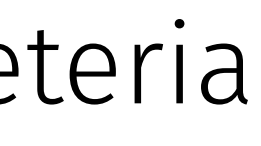

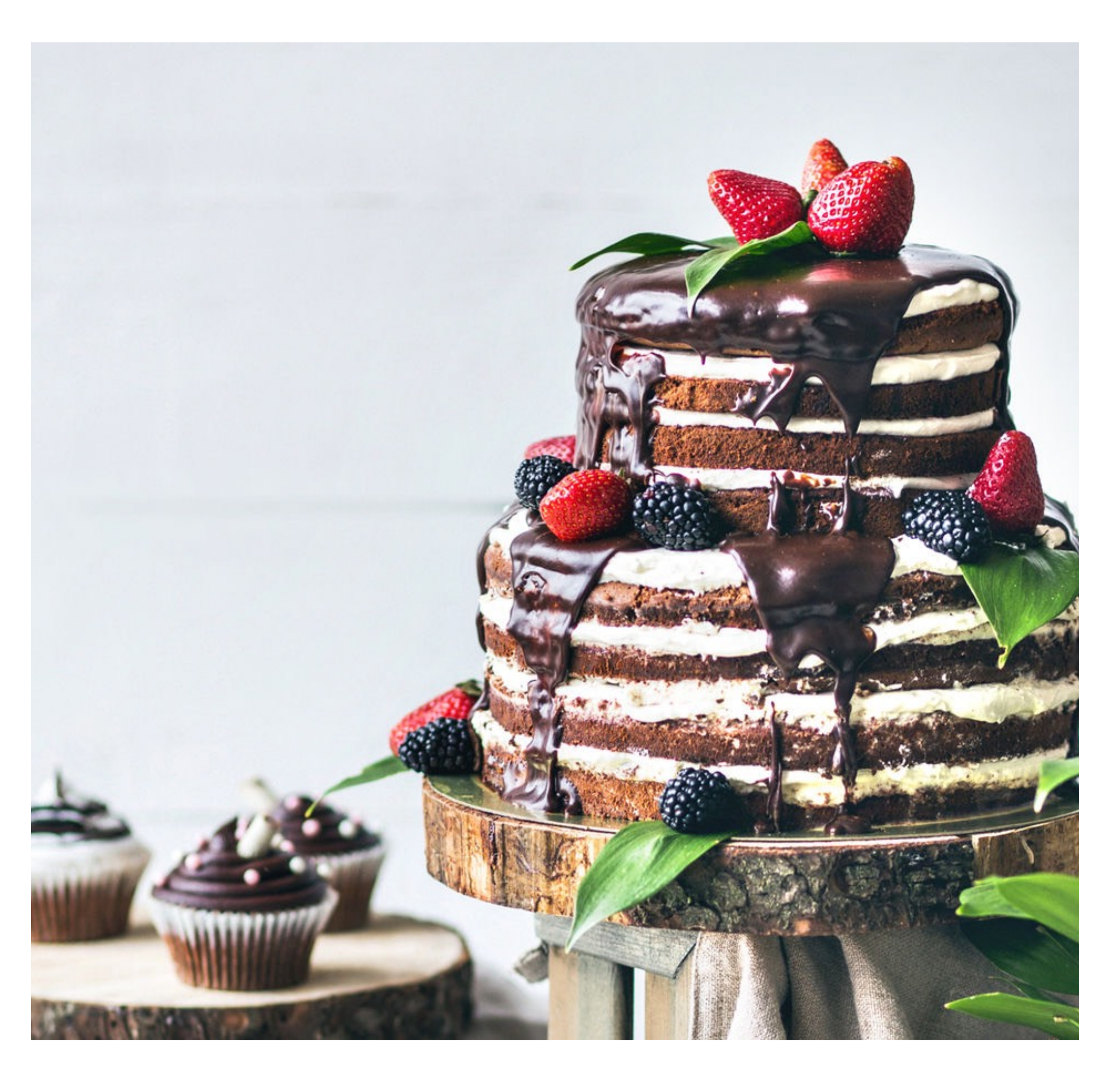

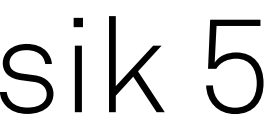

# E5 Traditionen

- ‣ Mittagessen
	- 1. Montag im Monat: Calla
	- Freitags: Abwechselnd Galerie & Archeteria
- ‣ Heißgetränk
	- Über den Bot mit /umfrage
- ‣ Kuchen
	- Einstand
	- Geburtstag
	- Abgegebene Arbeit & Veröffentlichtes Paper
	- Ausstand

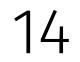

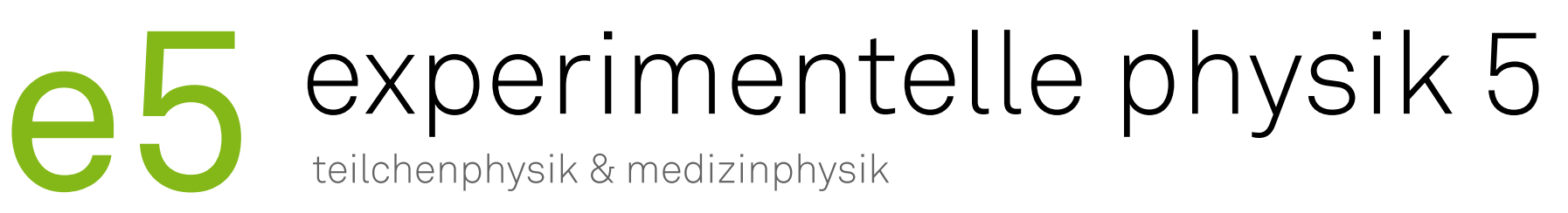

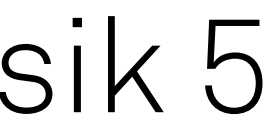

### Bevor es weiter geht…

- ‣ Themen für die Bachelorarbeiten
	- Rare decays
		- $B^0 \rightarrow \mu^+ \mu^- \mu^+ \mu^-$
		- Betreuung: Alex, Vitali
	- Flavour tagging
		- Implementation eines Taggers mit mehreren Boosted Decision Trees
		- Betreuung: Vukan, Quentin, Kevin
	- B2OC
		- Kontrollkanalstudien zur Messung von CPV in  $B_s^0 \rightarrow D_s D_s$  Zerfällen
		- Betreuung: Antje, Louis, Jan

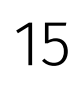

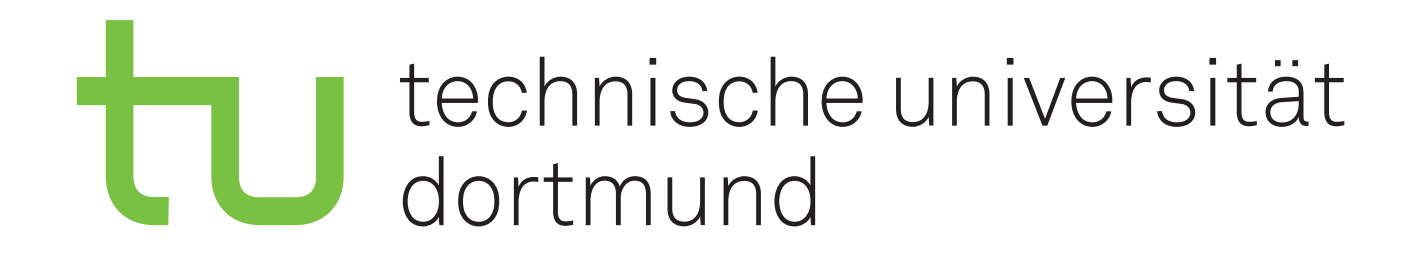

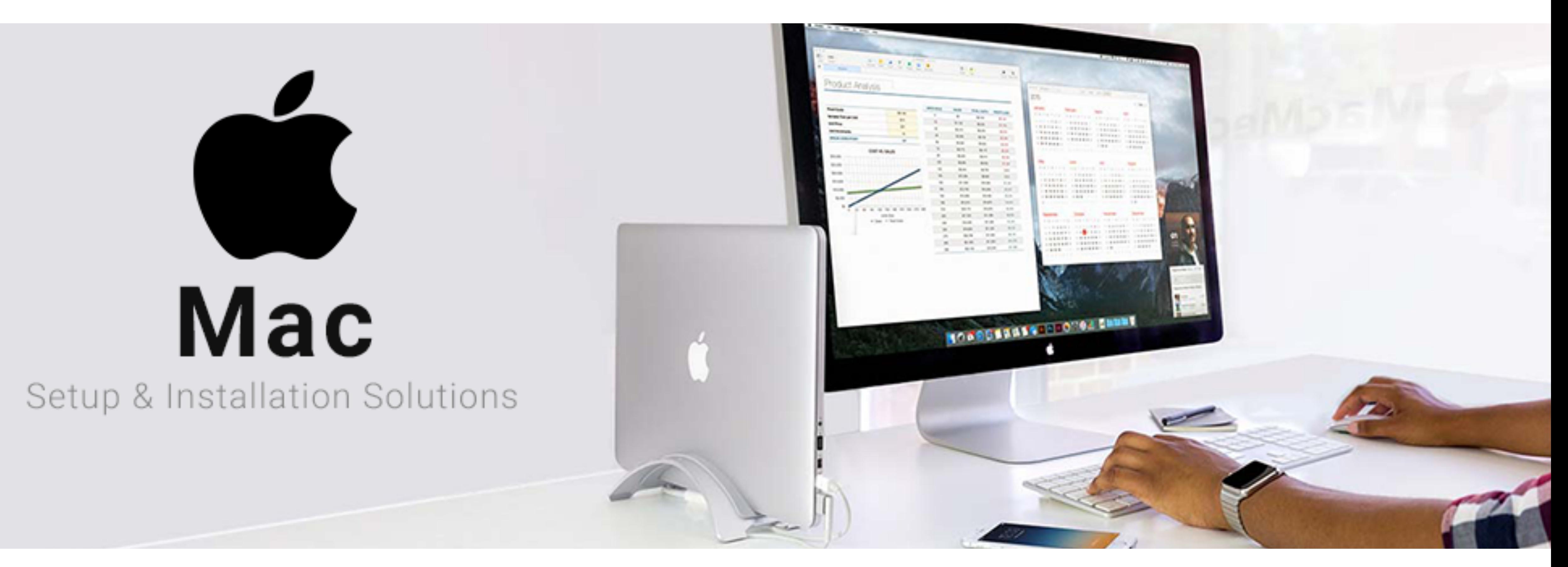

# Einrichtung von Hardware und Software

# experimentelle physik 5<br>teilchenphysik & medizinphysik

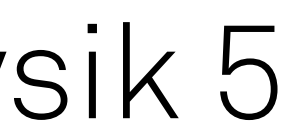

Programmierkurs - Hardware und Software | Jan Langer | 24.02.2020

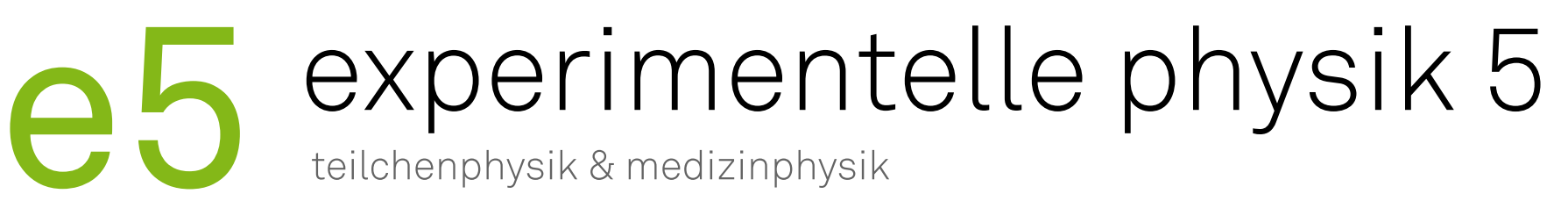

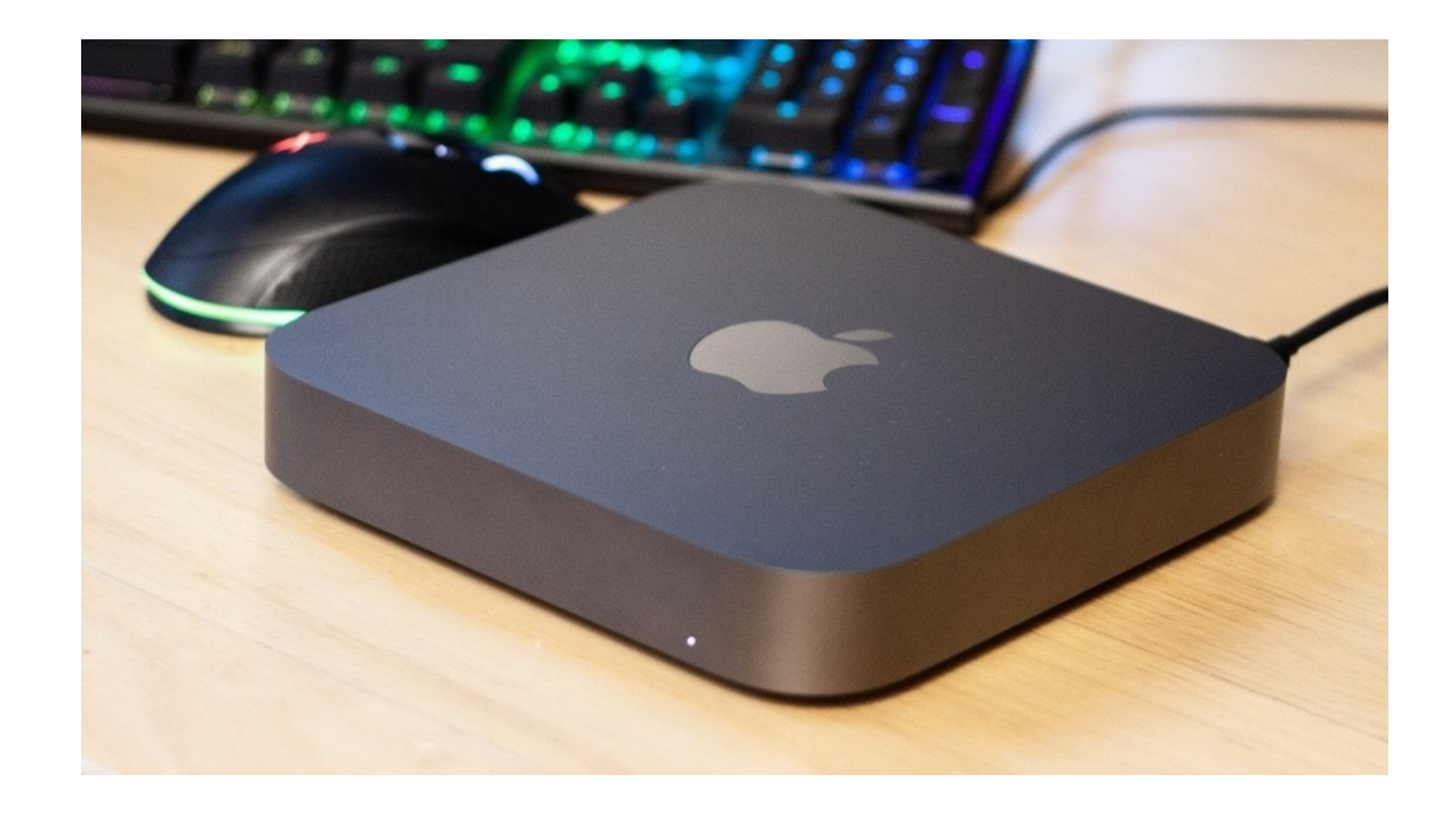

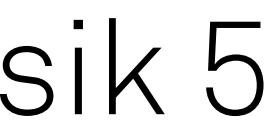

# Büros, Ausstattung & Services

- 
- ‣ Räumlichkeiten: Flexi-Büro: CP-03-121 Kein fester Arbeitsplatz, aber Ablagefach

◆ Mac Mini + Monitor + Peripherie<br>• Geräte immer im Büro<br>• Hardware: Jan Langer<br>• Akkus: Lars Funke

- 
- 
- 
- 
- ‣ Gemeinsame Dienste: GitLab, NextCloud, Wiki, [HackMD,](https://hackmd.e5.physik.tu-dortmund.de) [Mattermost](https://chat.e5.physik.tu-dortmund.de), [Indico,](https://indico.e5.physik.tu-dortmund.de) [Kaffee-Ministerium](https://cloud.e5.physik.tu-dortmund.de/coffee/), [Pizza-Bestellung](https://cloud.e5.physik.tu-dortmund.de/pizza)
- ‣ Drucker auf dem Flur

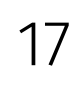

Programmierkurs - Hardware und Software | Jan Langer | 24.02.2020

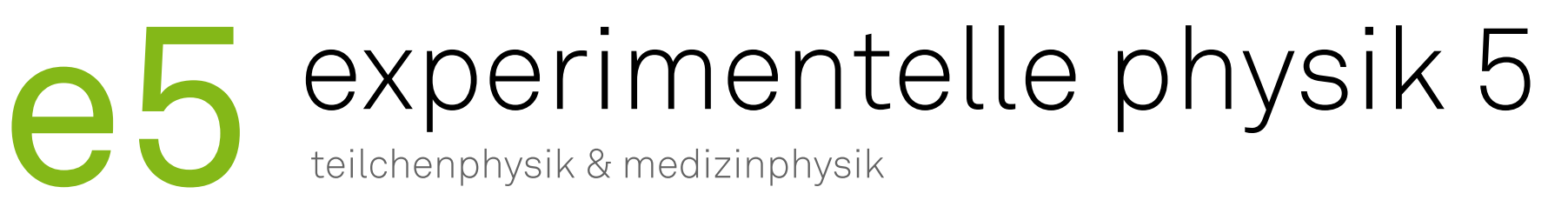

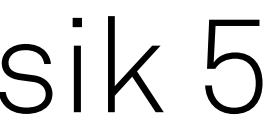

# Infrastruktur

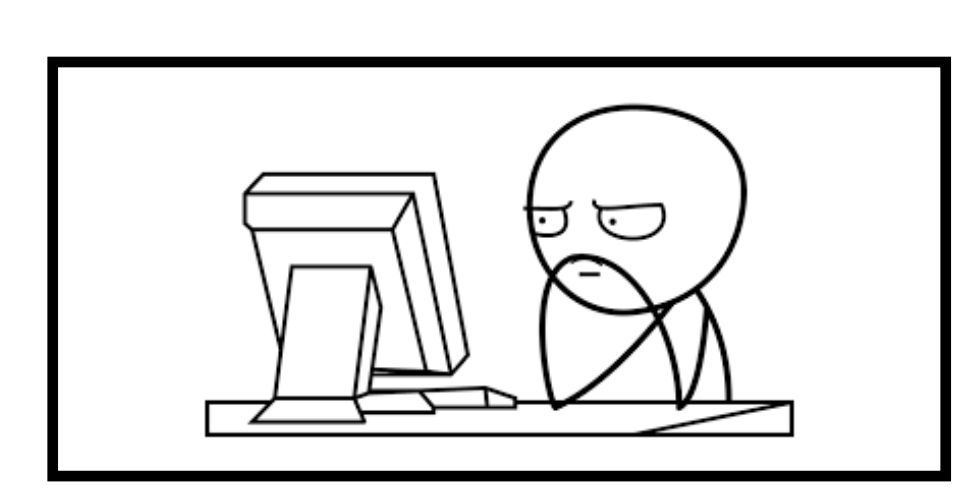

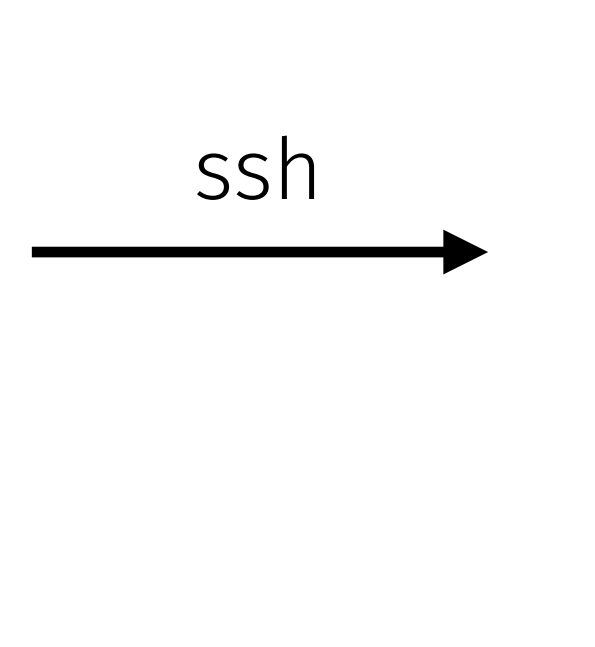

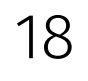

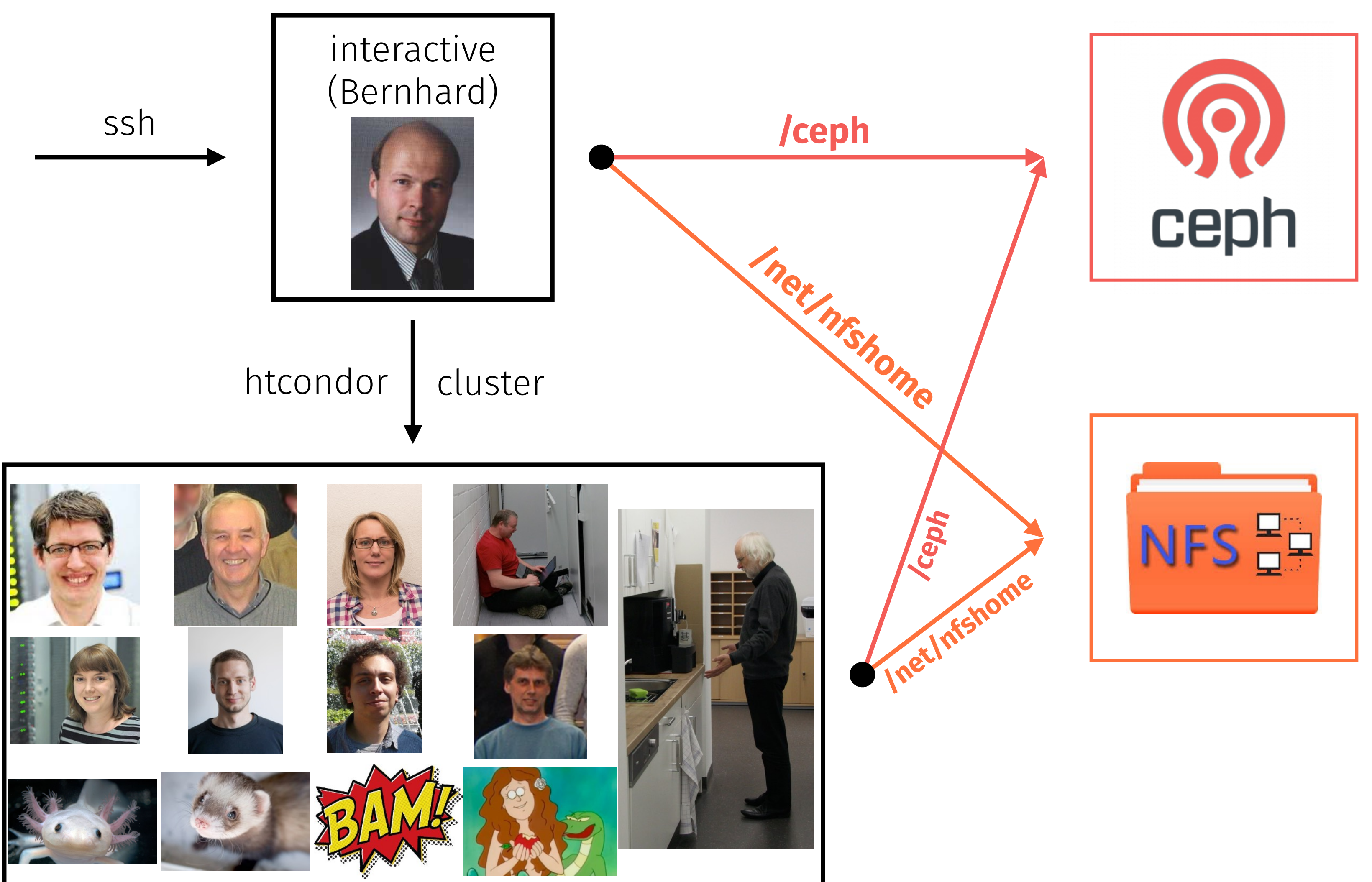

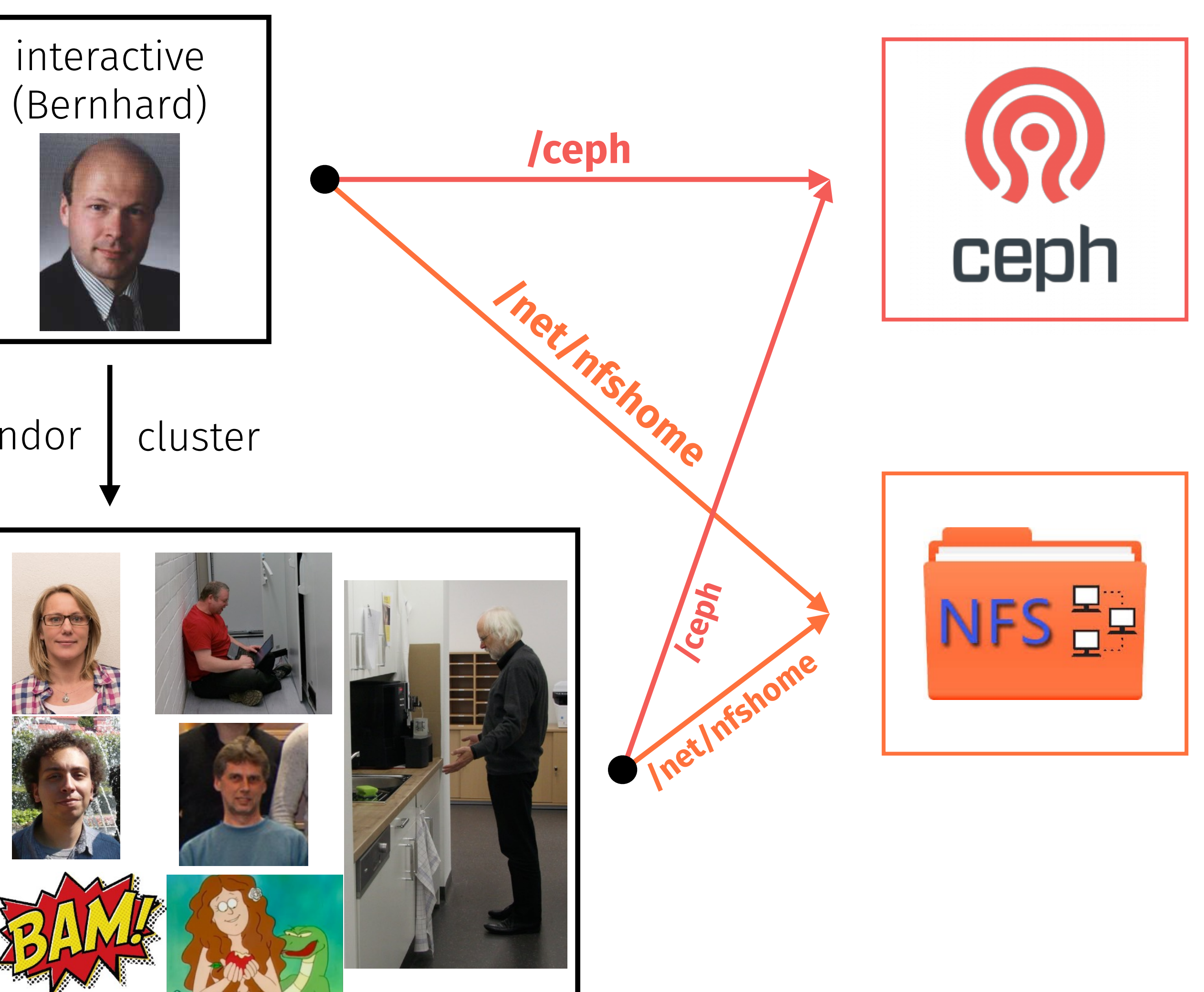

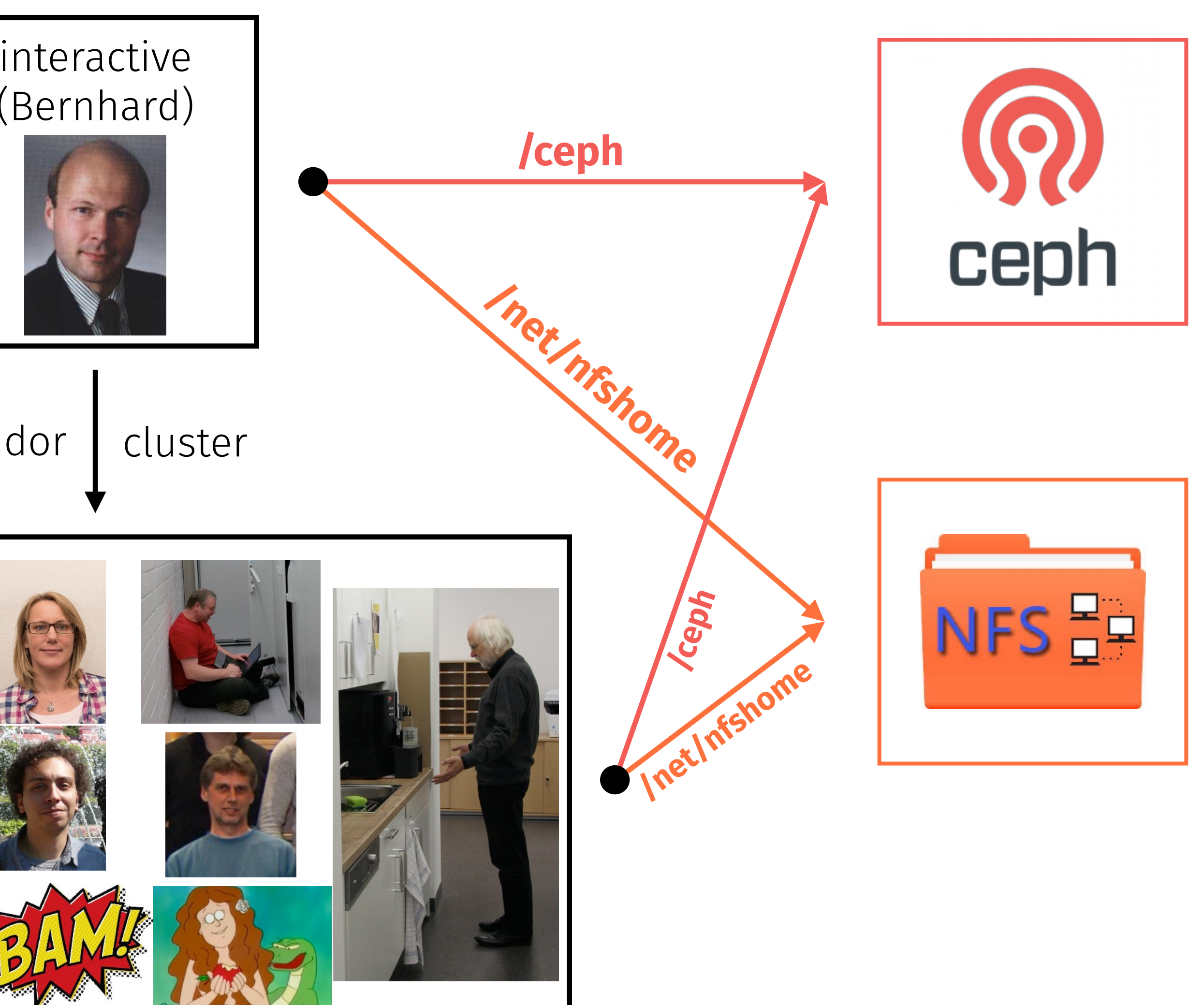

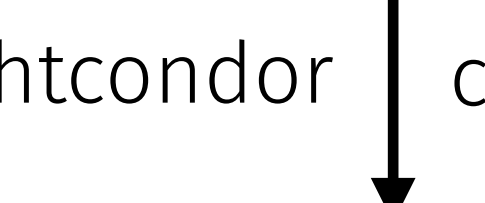

# experimentelle physik 5

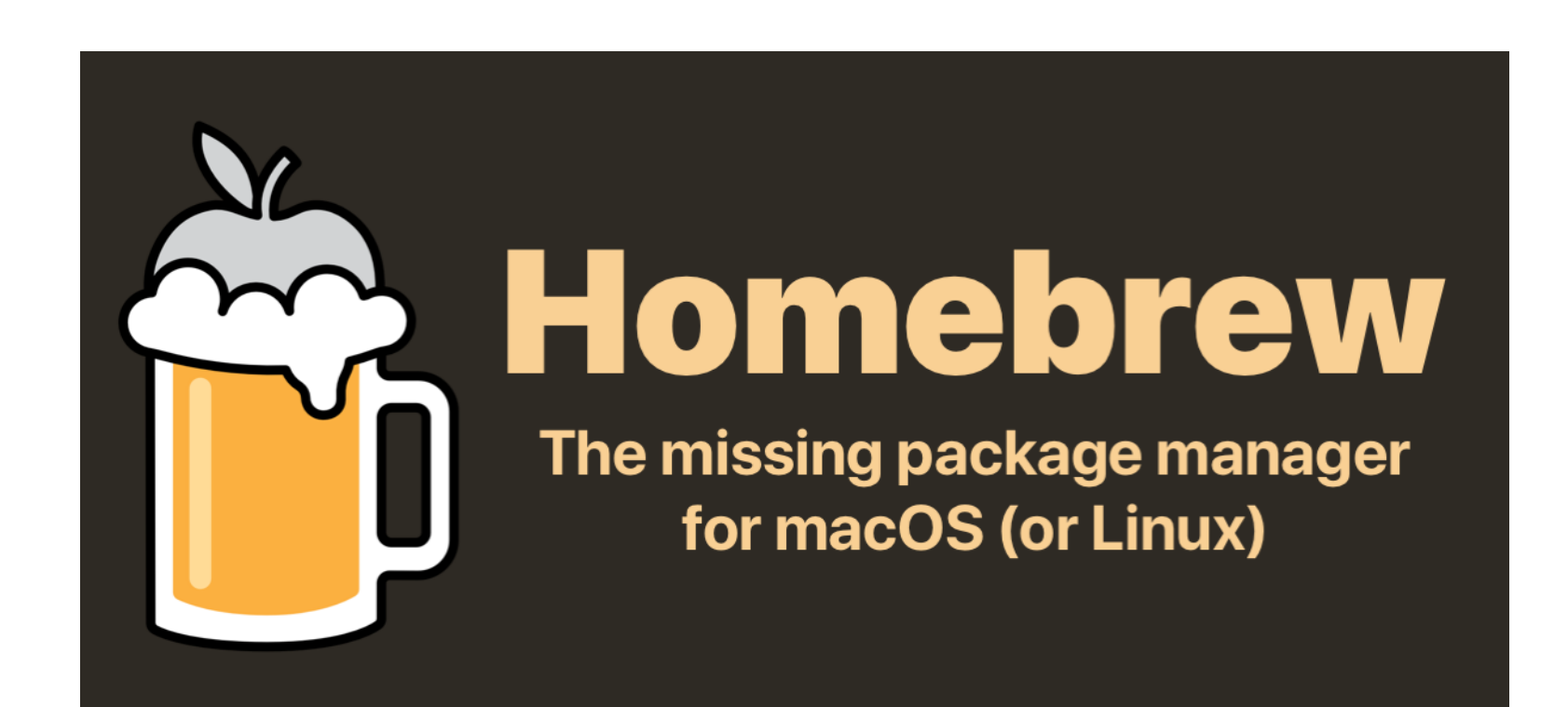

# Software Installation auf MacOS

‣ Paketverwaltungssoftware Homebrew

- Vergleichbar mit apt oder yum
- Eigene Ordner für Programme, im System nur verlinkt
- Übersichtlich, einfach zu warten
- ‣ Homebrew installieren

**/usr/bin/ruby -e "\$(curl -fsSL https://raw.githubusercontent.com/ Homebrew/install/master/install)"**

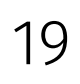

‣ Für command-line Software:

**brew install software\_name**

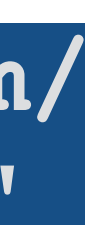

‣ Für graphische Software:

**brew cask install software\_name** 

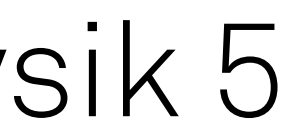

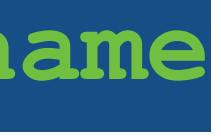

Programmierkurs - Hardware und Software | Jan Langer | 24.02.2020

# experimentelle physik 5

## Installieren mit Homebrew

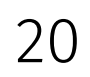

### Installieren mehrerer Programme:

- ‣ brew bundle installiert eine Liste von Programmen
- ▶ Brewfile anlegen (v. siehe [nextcloud](http://Nextcloud/E5a/Bachelorkurs/2020))
- ‣ brew bundle ausführen

**brew bundle /Path/To/Brewfile**

‣ brew bundle dump erstellt eine brewfile aus euren installierten Programmen

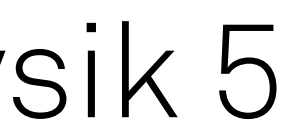

Installationsbeispiele:

‣Neuere git Version

**git --version brew install git git --version** 

‣Mattermost installieren

**brew cask install mattermost** 

Programmierkurs - Hardware und Software | Jan Langer | 24.02.2020

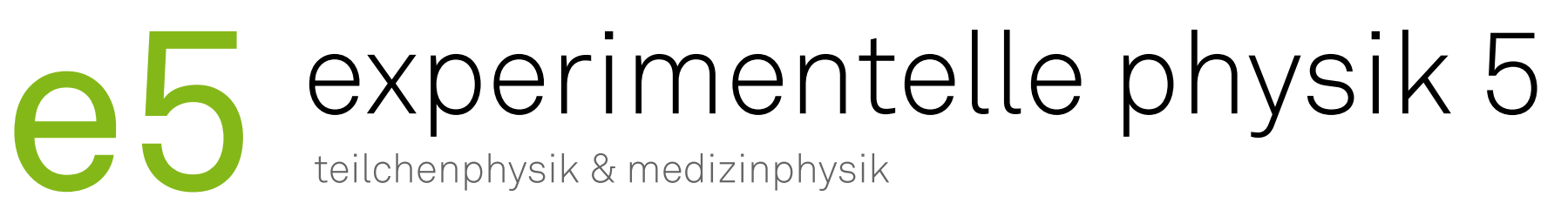

# Zugang zur E5 Infrastruktur

### ‣ Erstellung der LDAP Accounts durch Antje Mödden (und Martin Bieker)

- 
- ‣ Einloggen über
	- Services: LDAP-login
	-
- Interaktive Maschinen: über einen im LDAP Account hinterlegten ssh-key ‣ Anleitung zur Erstellung eines ssh-keys im [gitlab](https://git.e5.physik.tu-dortmund.de/e5/ssh-config) ‣ Passwort für die ssh-keys kann auch leer bleiben
- 
- ‣ Accountname:
	- 1. Buchstabe des Vornamens + Nachname Beispielsweise: jlanger
- 
- ‣ Kopieren mit

‣ Public-keys an [antje.moedden@tu-dortmund.de](mailto:antje.moedden@tu-dortmund.de) (und [martin.bieker@tu-dortmund.de](mailto:martin.bieker@tu-dortmund.de))

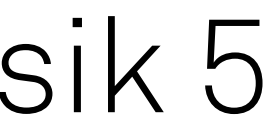

**pbcopy < ~/.ssh/e5.key.pub**

21